## Comparación de resultados Estadístico de una prueba

Marco Barrales V.

Un experimento ha descubierto una importante diferencia entre chicos y chicas en cuanto a su capacidad para identificar objetos que sujetan en la mano izquierda, controlada por el hemisferio cerebral derecho, con respecto a la mano derecha, capacidad controlada por el hemisferio izquierdo. El equipo de TI Graphics ha llevado a cabo una prueba similar en hombres y mujeres adultos.

En la prueba se utilizaron 30 pequeños objetos, que los participantes no podían ver. En primer lugar, sujetaban 15 de los objetos con la mano izquierda, de uno en uno, e intentaban adivinar qué eran. Después sujetaban con la mano derecha los otros 15 objetos, de uno en uno, e intentaban adivinar qué eran. Utilice diagrama de caja para comparar visualmente los datos de suposiciones correctas de la siguiente tabla.

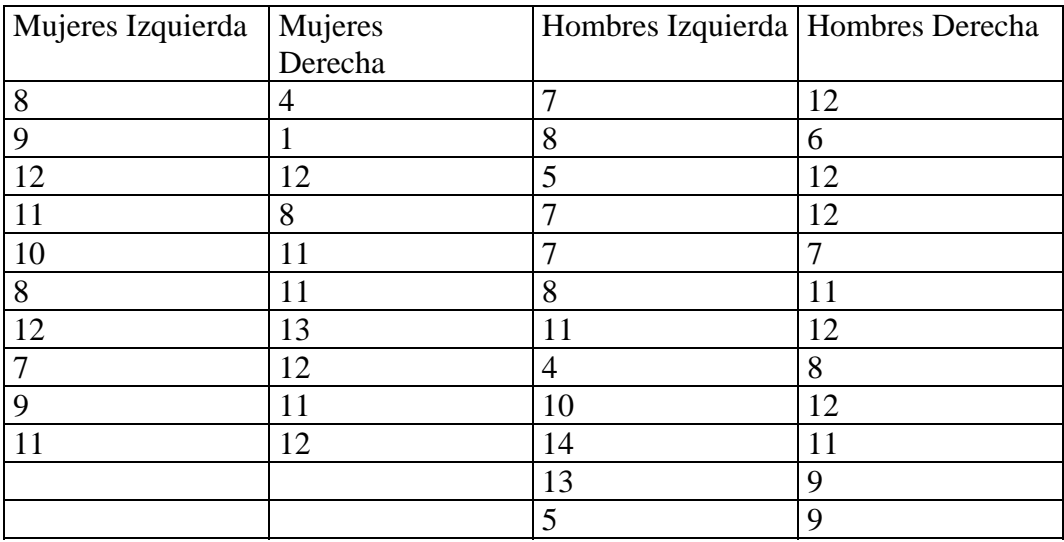

Suposiciones Correctas

## Procedimiento

1. En su calculadora de la **familia TI-84 Plus**, pulsar STAT 1 para seleccionar **1:Edit**.

Nota: Si **L1**,**L2**,**L3** o **L4** no están almacenadas en el editor de listas estadísticas, puede utilizar **SetUpEditor** para almacenarlas en él. Si **L1**,**L2**,**L3** o **L4** contienen elementos, puede utilizar **ClrList** para borrar los elementos de las listas.

2. Introduzca en **L1** el número de suposiciones correctas de cada mujer para la mano izquierda (Mujeres Izquierda). Pulse ⇒ para ir a **L2** e introduzca el número suposiciones correctas de cada mujer para la mano derecha (Mujeres Derecha).

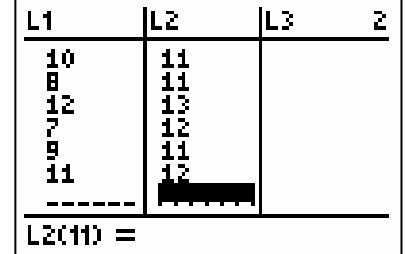

- 3. De igual forma, introduzca las suposiciones correctas de cada hombre en **L3** (Hombres Izquierda) y **L4** (Hombres Derecha).
- 4. Pulse 2nd **STAT PLOT** seleccione **1: Plot1** Active el gráfico 1;

utilice el diagrama de caja con **L1**. active los otros gráficos para las otras listas.

- 5. Pulse  $Y =$  Desactive todas las funciones.
- 6. Pulse WINDOW . Defina **Xscl=1** e **Yscl=0**.
- 7. Pulse ZOOM 9 para seleccionar **9:ZoomStat**. Con ello ajustará la ventana de visualización y verá las cajas correspondientes a los resultados de las mujeres.
- 8. Pulse TRACE .

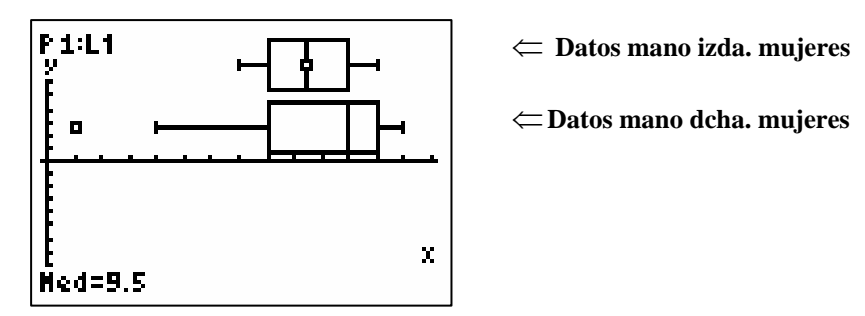

Utilice  $\Leftarrow$  y  $\Rightarrow$  para examinar **minX**, **Q1**, **Med**, **Q3** y **maxX** para cada gráfico. Observe el resultado aislado de los datos de la mano derecha de las mujeres. ¿Cuál es la mediana para la mano izquierda?¿Para la mano derecha? ¿Con qué mano adivinaban mejor las mujeres, según los diagramas de cajas?

9. Examine los resultados de los hombres. Redefina el gráfico 1 para **L3**, redefina gráfico 2 para **L4** y pulse **TRACE**.

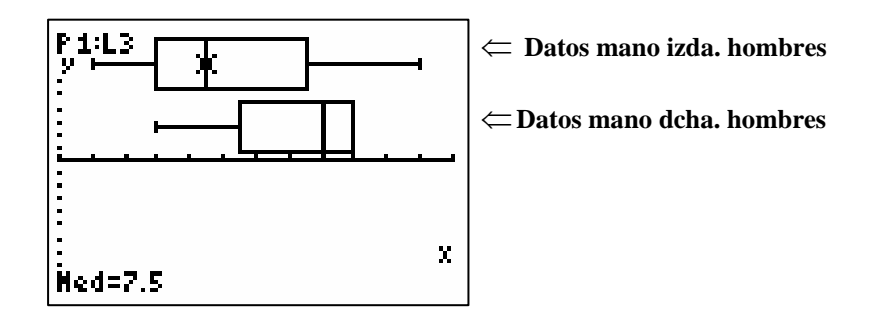

Utilice  $\Leftarrow$  y  $\Rightarrow$  para examinar **minX**, **Q1**, **Med**, **Q3** y **maxX** para cada gráfico. ¿Qué diferencia se observa entre los gráficos?

10. Compare los resultados de la mano izquierda. Redifina el gráfico 1 para utilizar **L1** y redefina el gráfico 2 para utilizar **L3** y después pulse

 TRACE para examinar **minX**, **Q1**,**Med**,**Q3** y **maxX** para cada gráfico.

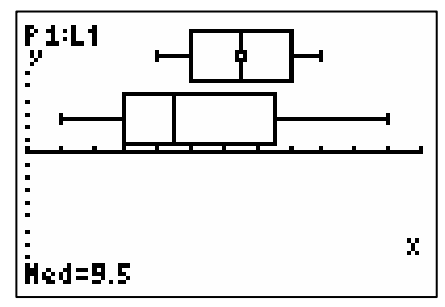

¿Quién adivina mejor con la mano izquierda, los hombres o las mujeres?

11. Compare los resultados de la mano derecha. Redefina el gráfico 1 para utilizar **L2** y redefina el gráfico 2 para utilizar **L4** y después pulse

TRACE para examinar **minX**, **Q1**,**Med**,**Q3** y **maxX** para cada gráfico.

¿Quién adivina mejor con la mano derecha, los hombres o las mujeres?

El experimento original detectó que los chicos adivinaban menos con la mano derecha, mientras que las chicas tenían los mismos resultados con ambas manos. No obstante, eso no es lo que muestran los diagramas de cajas para los adultos. ¿Crees que se debe a que los adultos han aprendido a adaptarse o a que la muestra no tenía un tamaño suficiente?

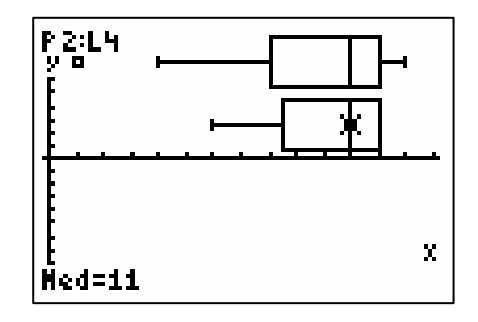